## パ<mark>タ一ン1</mark> パターン1は明細行が8行で入力

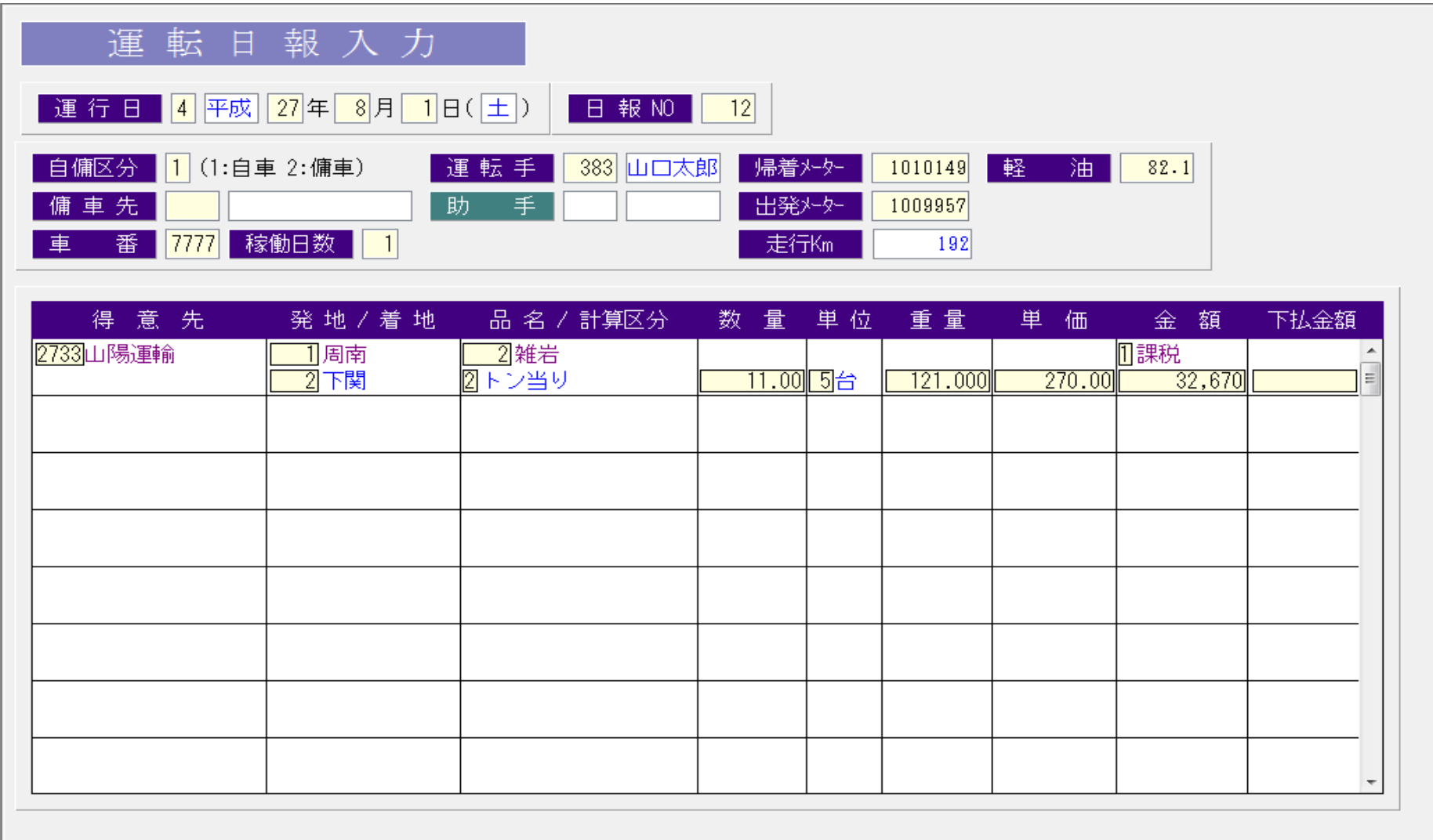

[F2]取消 [F3]削除 [F5]検索 [F7]前項目 [F8]勤怠入力 [F9]終了

## パターン2パターン2は1明細が1画面(明細項目が多いため)。明細の繰り返し入力はできる。

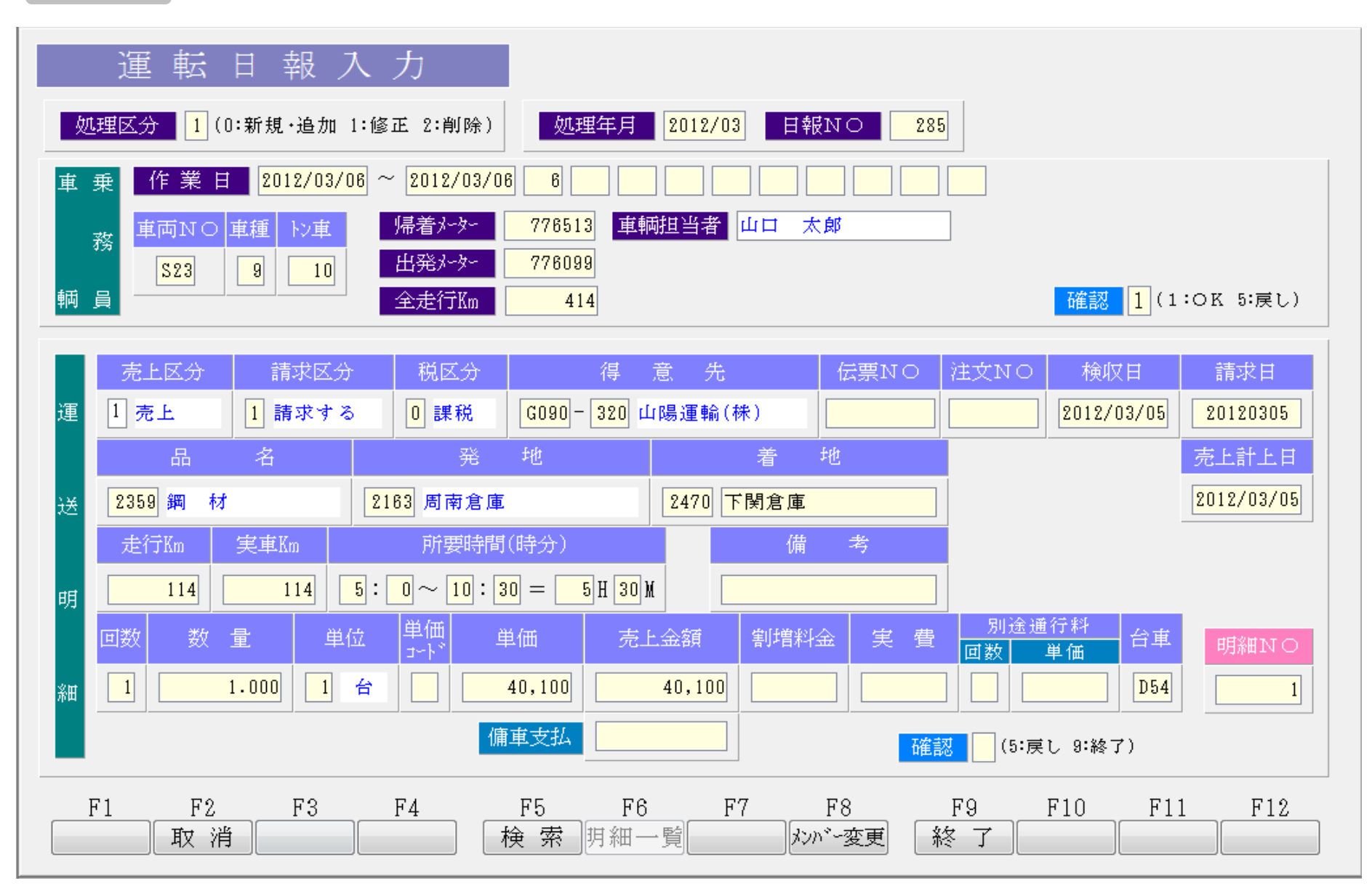